#### **BAB IV**

#### **HASIL PENELITIAN DAN PEMBAHASAN**

# **4.1 Hasil Penelitian**

#### **4.1.1 Halaman** *Website* **Pemasangan Iklan Pada Radar Lampung**

Pada pembahasan ini menjelaskan mengenai isi dan fungsi dari tiap-tiap halaman pada sistem informasi pemasangan iklan pada radar lampung, untuk lebih jelasnya dapat dilihat pada pembahasan dibawah ini.

a) Halaman *Home*

berikut ini merupakan capture halaman home. tampilan ini akan muncul setelah kita menulis halaman web pada browser.

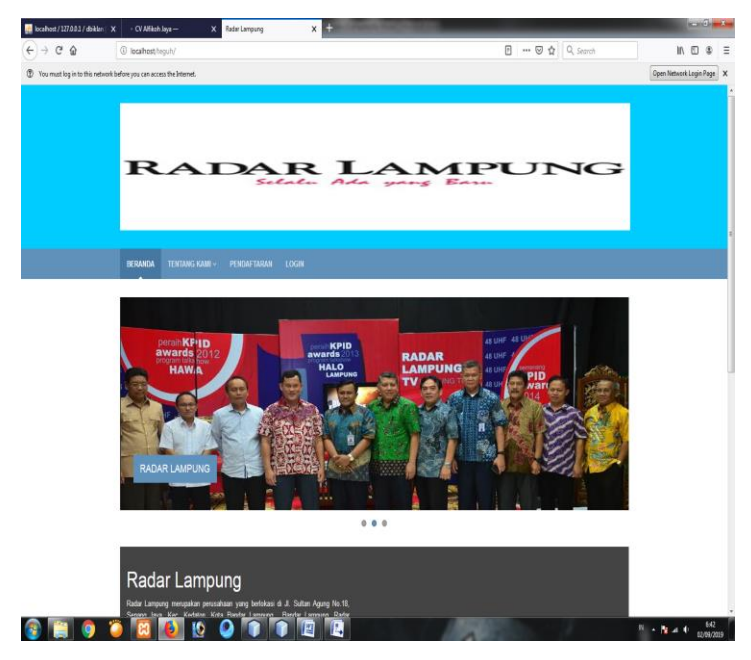

**Gambar 4.1** Tampilan halaman *Home.*

gambar diatas merupakan gambar tampilan pada halaman home. halaman ini akan muncul ketika user membuka halaman web atau mengklick menu home.tujuan halaman home yaiu untuk menampilkan informasi Radar Lampung.

## b) Halaman Login

berikut ini merupakan capture halaman login. tampilan ini akan muncul setelah kita mengklick menu login.

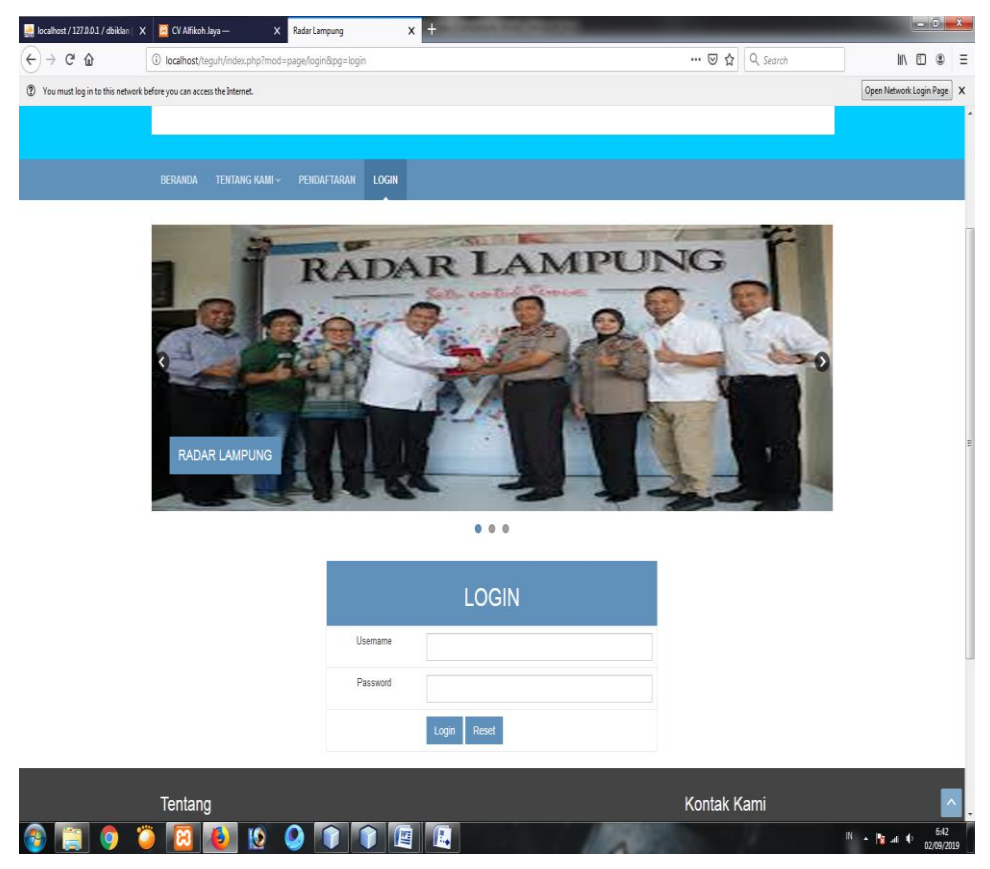

**Gambar 4.2** Tampilan Halaman Login.

gambar diatas merupakan gambar tampilan pada halaman login. halaman ini akan muncul ketika user mengklick menu login. tujuan halaman login yaiu untuk menjaga privasi dari setiap data yang diinput kedalam aplikasi. pada halaman login ini terdapat satu button yaitu tombol login. button login berfungsi untuk memeriksa apakah username dan password valid atau tidak, jika username dan password valid maka aplikasi akan diteruskan ke halaman berikutnya yaitu halaman utama admin atau pelanggan pada aplikasi, namun jika username atau password salah atau tidak valid maka halaman ini akan memunculkan peringatan bahwa username dan password salah

c) Halaman Beranda Admin

berikut ini merupakan capture halaman lberanda admin. tampilan ini akan muncul setelah admin melakukan registrasi.

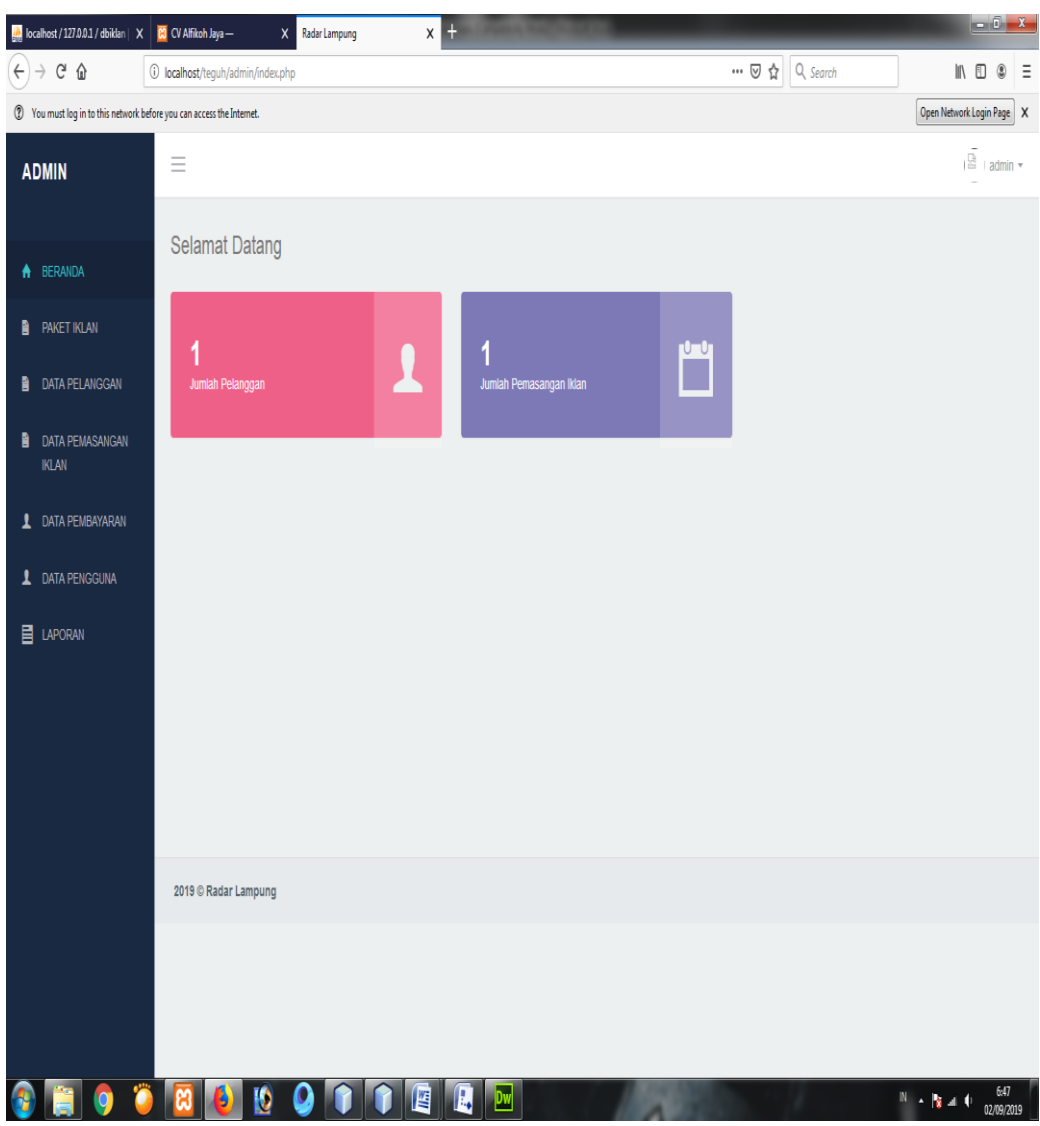

**Gambar 4.3** Tampilan Menu Beranda Admin

halaman beranda admin akan muncul saat *admin* melakukan login atau registrasi, untuk masuk kedalam sistem maka admin harus melakukan verifikasi login, halaman beranda admin terdapat beberapa menu diantaranya menu beranda, menu paket iklan, menu data pelanggan, menu pemasangan iklan, menu data pembayaran, menu data pengguna dan menu laporan

d) Halaman Data Pelanggan

berikut ini merupakan capture halaman data pelanggan. tampilan ini akan muncul setelah admin memilih menu data pelanggan.

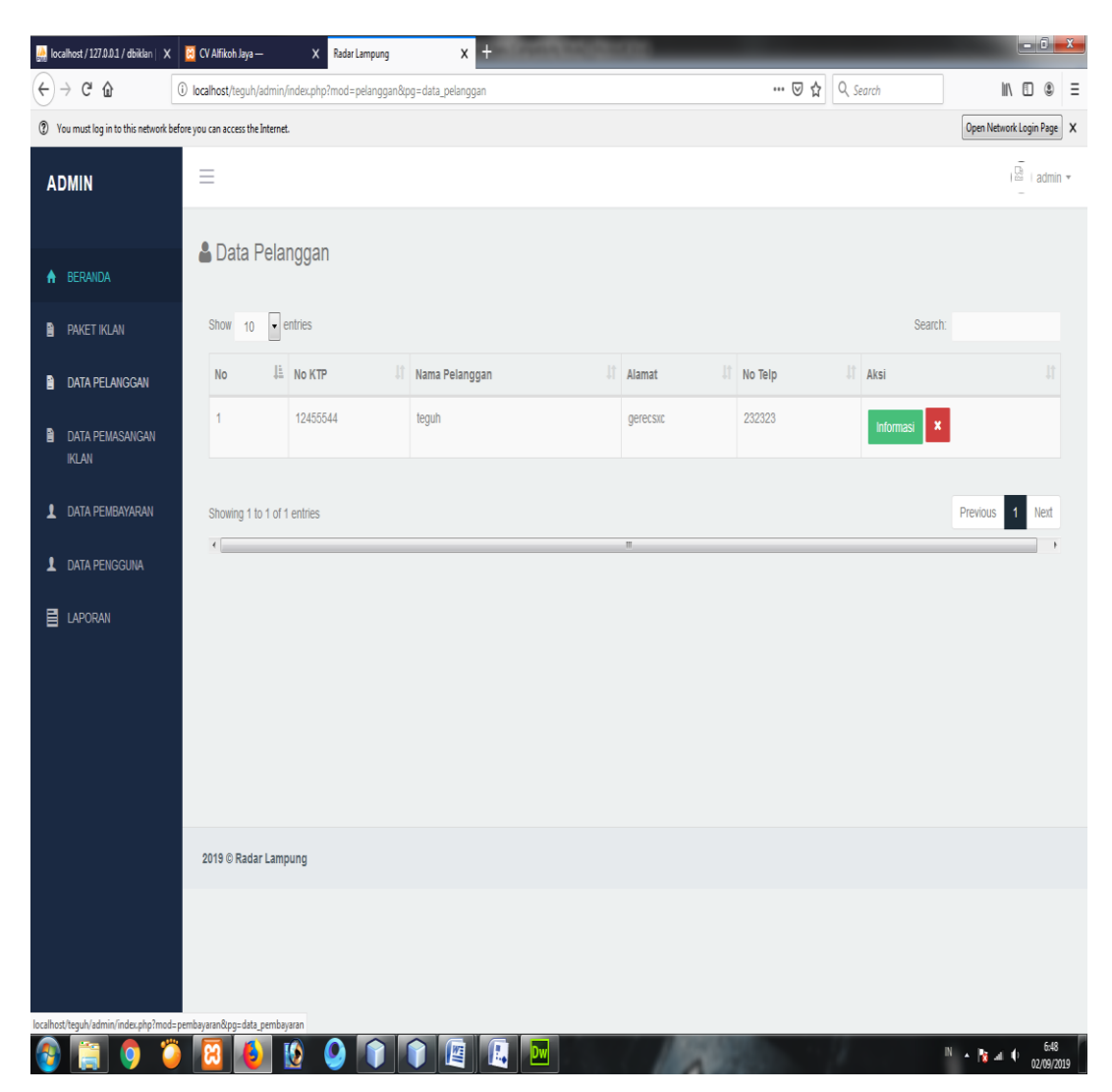

**Gambar 4.4** Tampilan Data Pelanggan

Halaman data pelanggan akan tampil saat *admin* membuka menu data pelanggan, untuk masuk kedalam menu data pelanggan admin harus membuka menu data pelanggan, menu pelanggan digunakan admin untuk melihat data pelanggan yang sudah pernah memasang iklan pada radar lampung. pada menu data pelanggan terdapat dua button yaitu button informasi dan button hapus. button informasi berfungsi untuk admin melihat informasi pelanggan secara detail, dan button hapus berfungsi untuk admin menghapus data pelanggan.

e) Halaman Data Pengguna

berikut ini merupakan capture halaman data pengguna. tampilan ini akan muncul setelah admin memilih menu data pengguna.

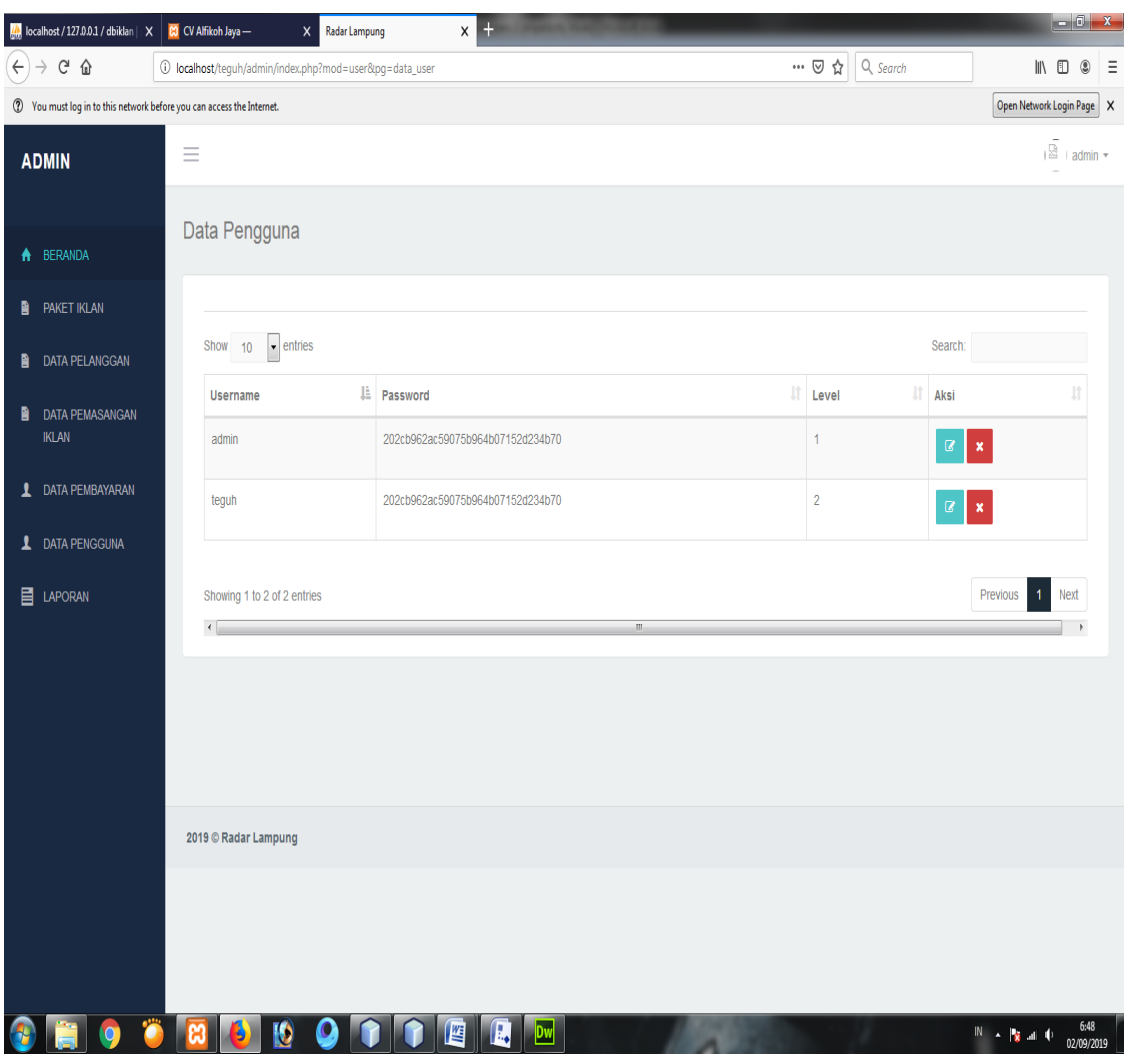

**Gambar 4.5** Tampilan halaman Data Pengguna

Halaman data pengguna akan tampil saat *admin* membuka menu data pengguna, untuk masuk kedalam menu data pengguna admin harus membuka menu data pengguna, menu pengguna digunakan untuk melihat dan mengubah password pelanggan pada saat pelanggan tidak bisa login. pada menu data pengguna terdapat dua button yaitu button edit dan button hapus, button edit berfungsi untuk admin mengubah password pelanggan sedangkan button hapus berfungsi untuk admin menghapus data pengguna

f) Halaman Paket Iklan

berikut ini merupakan capture halaman data paket iklan. tampilan ini akan muncul setelah admin memilih menu data paket iklan.

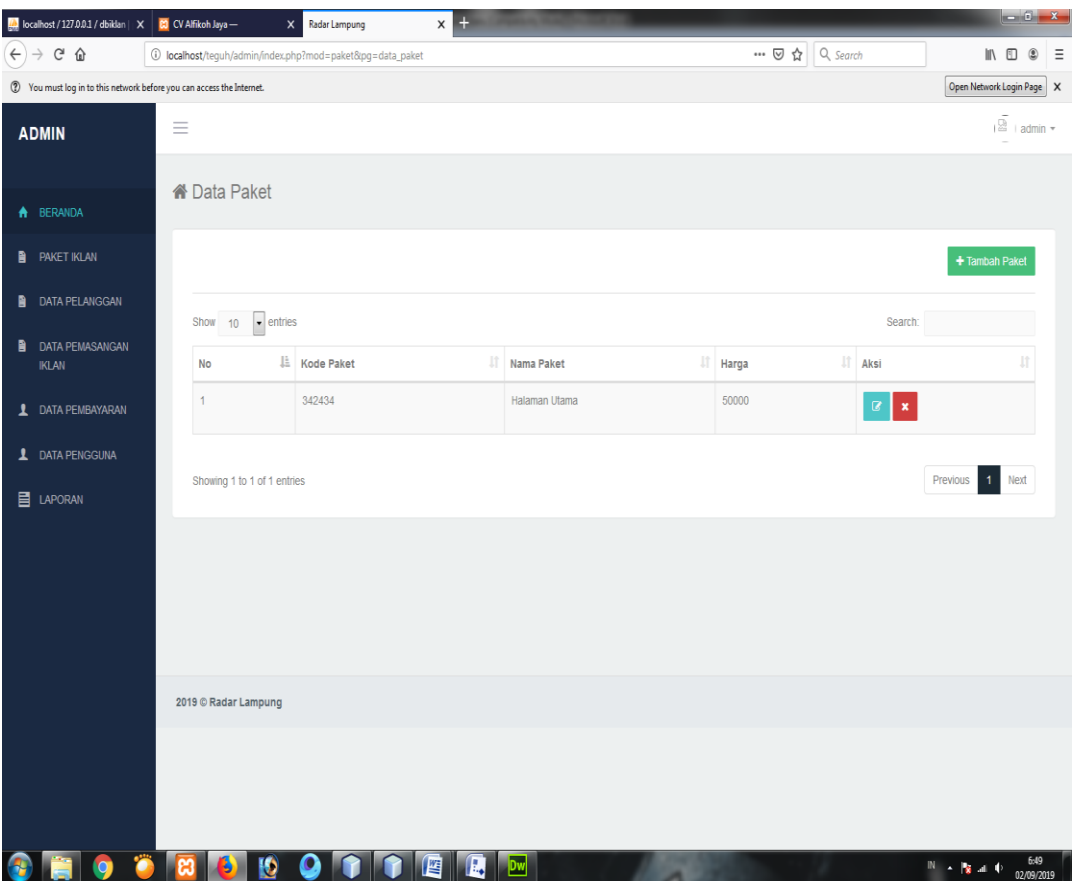

## **Gambar 4.6** Tampilan Halaman *Paket Iklan*

Halaman data paket iklan akan tampil saat admin membuka menu data paket iklan, untuk masuk kedalam menu data paket iklan admin harus membuka menu data paket iklan, menu paket iklan digunakan admin untuk mengolah data paket iklan seperti menambah, mengubah dan menghapus data paket iklan, pada data paket iklan terdapat tiga button yaitu button tambah data, buttton edit dan button hapus. button tambah data berfungsi untuk admin menambah data paket iklan, button edit berfungsi untuk admin mengubah data paket iklan sedangkan button hapus berfungsi untuk admin menghapus data paket iklan.

g) Halaman data pemasangan

berikut ini merupakan capture halaman data pemasangan. tampilan ini akan muncul setelah admin memilih menu data pemasangan.

| bcalhost / 127.0.0.1 / dbiklan   X   <mark>20</mark> CV Alfikoh Jaya -  |  |                                                 | $\mathsf{x}$<br>Radar Lampung                                       | $x \Box$          |                       |                    |  |                     |                  |                           |  |                                        | $-6 - x$                       |  |
|-------------------------------------------------------------------------|--|-------------------------------------------------|---------------------------------------------------------------------|-------------------|-----------------------|--------------------|--|---------------------|------------------|---------------------------|--|----------------------------------------|--------------------------------|--|
| $\langle \mathbf{r} \rangle \rightarrow$ G $\mathbf{r}$                 |  |                                                 | 1 localhost/teguh/admin/index.php?mod=pemasangan&pg=data_pemasangan |                   |                       |                    |  |                     |                  | $Q$ Search                |  |                                        | $\mathbb{R}$ 0 $\mathbb{S}$ =  |  |
| (2) You must log in to this network before you can access the Internet. |  |                                                 |                                                                     |                   |                       |                    |  |                     |                  | Open Network Login Page X |  |                                        |                                |  |
| <b>ADMIN</b>                                                            |  | $\equiv$                                        |                                                                     |                   |                       |                    |  |                     |                  |                           |  |                                        | $\sqrt{2n}$   admin $\sqrt{2}$ |  |
| <b>A</b> BERANDA                                                        |  | <b>A</b> Data Pemasangan                        |                                                                     |                   |                       |                    |  |                     |                  |                           |  |                                        |                                |  |
| <b>PAKET IKLAN</b><br>l                                                 |  | $\bullet$ entries<br>Show<br>$10$<br>Search:    |                                                                     |                   |                       |                    |  |                     |                  |                           |  |                                        |                                |  |
| <b>DATA PELANGGAN</b>                                                   |  | No                                              | $\left\  \frac{1}{m} \right\ $ Email                                | IT Nama Pelanggan |                       | $\ \cdot\ $ Telpon |  | $\ \cdot\ $ Tanggal | 井<br>Paket Iklan |                           |  | II Aksi                                | 圹                              |  |
| <b>DATA PEMASANGAN</b><br><b>IKLAN</b>                                  |  | $\ddagger$                                      | 12455544                                                            | teguh             |                       | 232323             |  | 0000-00-00          |                  | Halaman Utama             |  | $\mathbb Z$ Ubah                       |                                |  |
| L DATA PEMBAYARAN                                                       |  | Showing 1 to 1 of 1 entries<br>Previous<br>Next |                                                                     |                   |                       |                    |  |                     |                  |                           |  |                                        |                                |  |
| <b>1</b> DATA PENGGUNA                                                  |  | $\epsilon$                                      |                                                                     |                   |                       |                    |  |                     |                  |                           |  |                                        |                                |  |
| $\Box$ LAPORAN                                                          |  |                                                 |                                                                     |                   |                       |                    |  |                     |                  |                           |  |                                        |                                |  |
|                                                                         |  |                                                 |                                                                     |                   |                       |                    |  |                     |                  |                           |  |                                        |                                |  |
|                                                                         |  |                                                 |                                                                     |                   |                       |                    |  |                     |                  |                           |  |                                        |                                |  |
|                                                                         |  |                                                 |                                                                     |                   |                       |                    |  |                     |                  |                           |  |                                        |                                |  |
|                                                                         |  | 2019 © Radar Lampung                            |                                                                     |                   |                       |                    |  |                     |                  |                           |  |                                        |                                |  |
|                                                                         |  |                                                 |                                                                     |                   |                       |                    |  |                     |                  |                           |  |                                        |                                |  |
|                                                                         |  |                                                 |                                                                     |                   |                       |                    |  |                     |                  |                           |  |                                        |                                |  |
| localhost/teguh/admin/index.php?mod=pemasangan&pg=data_pemasangan       |  |                                                 |                                                                     |                   |                       |                    |  |                     |                  |                           |  |                                        |                                |  |
| q                                                                       |  | $\bullet$<br>ឍ                                  | Ø<br>Q<br>1                                                         | ER<br>Y           | $\boxed{\mathsf{Dw}}$ |                    |  | и                   |                  |                           |  | $M = 12 \text{ m}$ $\phi = 02/09/2019$ |                                |  |

**Gambar 4.7** Tampilan Halaman Pemasangan

Halaman data pemasangan akan tampil saat *admin* membuka menu data pemasangan, untuk masuk kedalam menu data pemasangan admin harus membuka menu data pemasangan, menu data pemasangan digunakan admin untuk melihat data pemasangan iklan yang dipesan oleh pelanggan. pada halaman data pemasangan terdapat satu button yaitu button ubah yang berfungsi untuk admin mengubah status pemasangan iklan.

h) Halaman Data Pembayaran

berikut ini merupakan capture halaman data pembayaran. tampilan ini akan muncul setelah admin memilih menu data pembayaran.

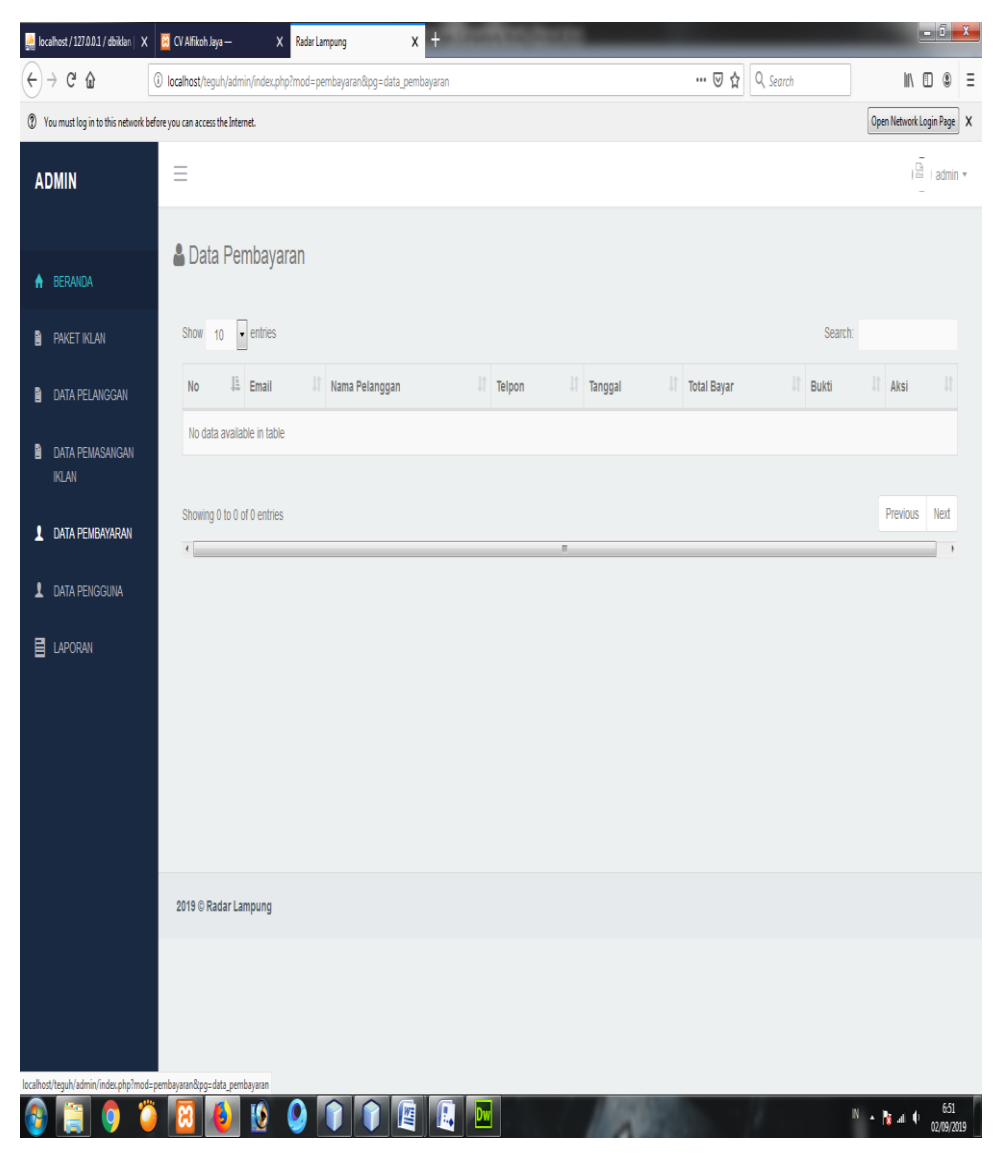

**Gambar 4.8** Tampilan Halaman Data Pembayaran

Halaman data pembayaran akan tampil saat admin membuka menu data pembayaran, untuk masuk kedalam menu data pembayaran admin harus membuka menu data pembayaran, menu data pembayaran digunakan admin untuk melihat data pembayaran pemasangan iklan yang dilakukan oleh pelanggan. pada halaman data pembayaran terdapat button konfirmasi pembayaran telah lunas

## i) Halaman Beranda Pelanggan

berikut ini merupakan capture halaman beranda pelanggan. tampilan ini akan muncul setelah pelanggan melakukan login.

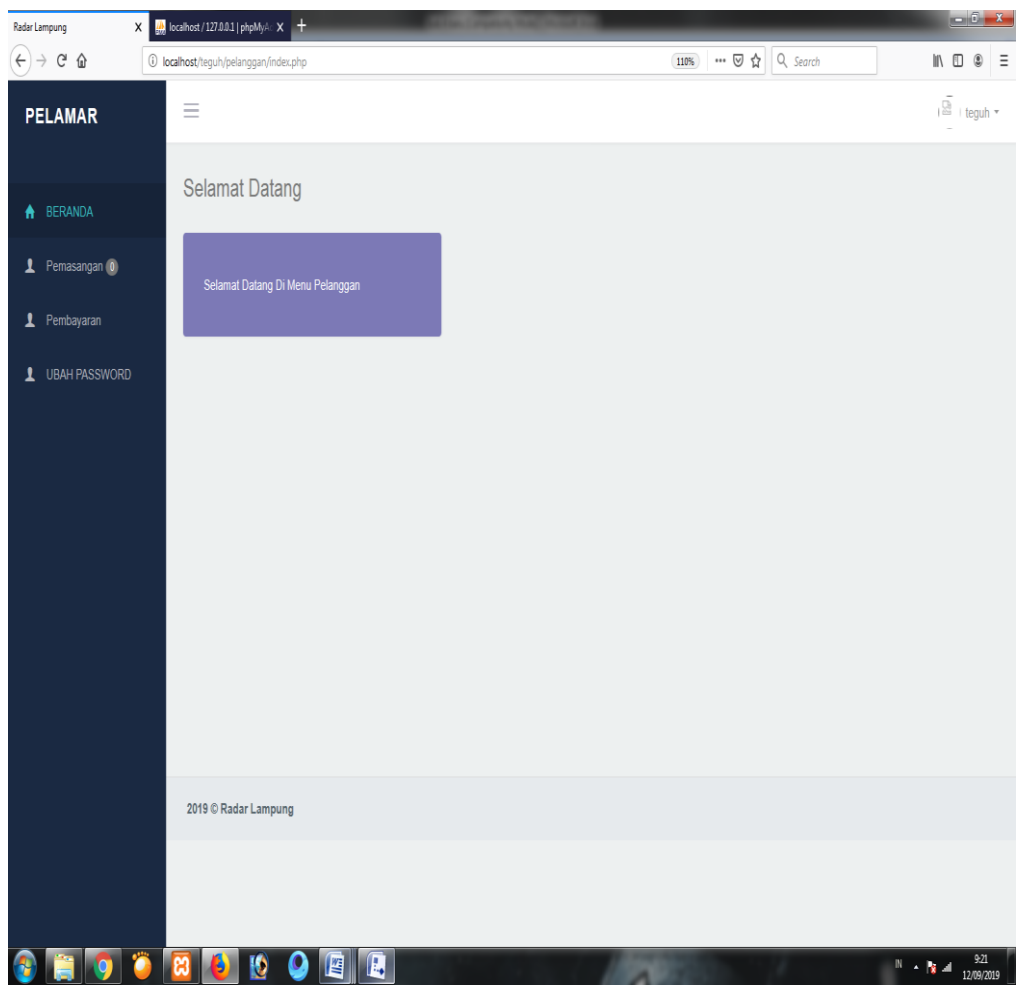

**Gambar 4.3** Tampilan Menu Pelanggan

halaman beranda pelanggan akan tampil saat pelanggan melakukan login, untuk masuk kedalam sistem maka *pelanggan* harus melakukan verifikasi login dengan memasukan username dan password, ketika username dan password benar atau valid maka pelanggan bisa masuk ke halaman beranda pelanggan tetapi jika username dan password salah maka pelanggan tidak bisa masuk ke halaman beranda pelanggan halaman beranda pelanggan terdapat beberapa menu seperti menu beranda, menu pemasangan, menu pembayaran dan menu ubah password

j) Halaman Data Pemasangan iklan

berikut ini merupakan capture halaman data pemasangan iklan. tampilan ini akan muncul setelah pelanggan memilih menu pemasangan

|   | $\boldsymbol{\mathsf{x}}$<br>Radar Lampung | bcalhost / 127.0.0.1   phpMyAc $\times$ + |                                                                         |                |                                                                                                    |        |               |            |               |                          | $-6 - x$                                                                                   |  |
|---|--------------------------------------------|-------------------------------------------|-------------------------------------------------------------------------|----------------|----------------------------------------------------------------------------------------------------|--------|---------------|------------|---------------|--------------------------|--------------------------------------------------------------------------------------------|--|
|   | $(+) \rightarrow 0$ $\Omega$               |                                           | 1 localhost/teguh/pelanggan/index.php?mod=pemasangan&pg=data_pemasangan |                |                                                                                                    |        |               | 110%       | … ⊙☆ Q Search |                          | $\blacksquare \quad \blacksquare \quad \blacksquare \quad \blacksquare \quad \blacksquare$ |  |
|   | <b>PELAMAR</b>                             | Ξ                                         |                                                                         |                |                                                                                                    |        |               |            |               |                          | $\overline{\mathbb{R}}$ is teguh $\overline{\phantom{a}}$                                  |  |
| A | <b>BERANDA</b>                             |                                           | <b>A</b> Data Pemasangan                                                |                |                                                                                                    |        |               |            |               |                          |                                                                                            |  |
|   | Pemasangan (0)                             |                                           | + Tambah Pemasangan<br>$\bullet$ entries<br>Show 10<br>Search:          |                |                                                                                                    |        |               |            |               |                          |                                                                                            |  |
|   | 1 Pembayaran<br><b>1</b> UBAH PASSWORD     |                                           |                                                                         |                | No <u>J</u> Tanggal Pesan J Email J Nama Pelanggan J Telpon J Paket Iklan J Tanggal Mulai J Tanggal Akhir J Aksi |        |               |            |               |                          | lî                                                                                         |  |
|   |                                            | 1                                         | 2019-09-10                                                              | 12455544       | teguh                                                                                                    | 232323 | Halaman Utama | 2019-09-11 | 2019-09-14    | <b><i>C</i></b> Ubah     | <b><i>C</i></b> Perpanjang                                                                 |  |
|   |                                            | $\overline{2}$                            | 2019-09-06                                                              | 12455544 teguh |                                                                                                    | 232323 | Halaman Utama | 0000-00-00 | 0000-00-00    | <b><i>&amp;</i></b> Ubah | <b><i>C</i></b> Perpanjang                                                                 |  |
|   |                                            |                                           | Showing 1 to 2 of 2 entries                                             |                |                                                                                                    |        |               |            |               | Previous                 | Next                                                                                       |  |
|   |                                            | $\leftarrow$                              |                                                                         |                |                                                                                                    |        |               |            |               |                          |                                                                                            |  |
|   |                                            |                                           | 2019 © Radar Lampung                                                    |                |                                                                                                    |        |               |            |               |                          |                                                                                            |  |
|   |                                            |                                           |                                                                         |                |                                                                                                    |        |               |            |               |                          |                                                                                            |  |
|   |                                            |                                           | ю                                                                       | Œ,<br>E        |                                                                                                    |        |               |            |               | $N \rightarrow N$        | 9:22<br>12/09/2019                                                                         |  |

**Gambar 4.4** Tampilan Data Pemasangan iklan

Halaman data pemasangan iklan akan tampil saat pelanggan membuka menu data pemasangan iklan, untuk masuk kedalam menu data pemasangan iklan pelanggan harus membuka menu data pemasangan iklan, menu data pemasangan iklan digunakan pelanggan untuk melakukan pemesanan pemasangan iklan pada radar lampung. pada halaman data pemasangan terdapat tiga button yaitu button tambah pemasangan, button ubah dan button perpanjangan. button tambah pemasangan digunakan pelanggan untuk menambah pemasangan iklan pada radar lampung, button ubah digunakan pelanggan untuk merubah atau mengedit data pemasangan iklan yang sudah ada, sedangkan button perpanjangan digunakan pelanggan untuk memperpanjang pemasangan iklan.

k) Halaman Data Perpanjangan iklan

berikut ini merupakan capture halaman data perpanjangan iklan. tampilan ini akan muncul setelah pelanggan memilih button perpanjangan iklan pada data pemasangan iklan

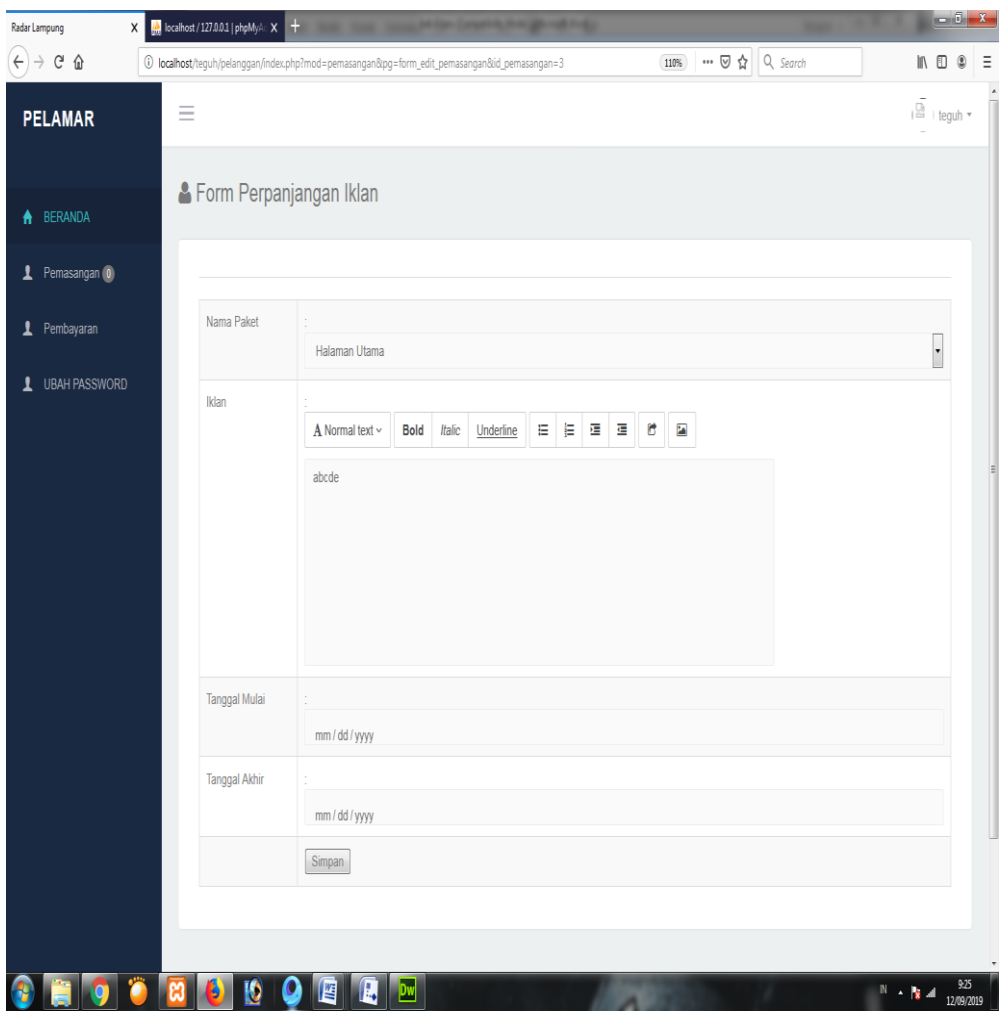

**Gambar 4.5** Tampilan halaman Data Perpanjangan iklan

Halaman data perpanjangan iklan akan tampil saat pelanggan memilih button perpanjangan iklan pada data pemasangan iklan, pada halaman data perpanjangan iklan pelanggan bisa melakukan perpanjangan iklan yang sudah pernah dilakukan pelanggan dengan mengisi tanggal pemasangan iklan. pada halaman data perpanjangan iklan terdapat button simpan yang berfungsi untuk menyimpan data perpanjangan iklan yang dilakukan pelanggan.

l) Halaman Data Pembayaran

berikut ini merupakan capture halaman data pembayaran. tampilan ini akan muncul setelah pelanggan memilih menu data pembayaran.

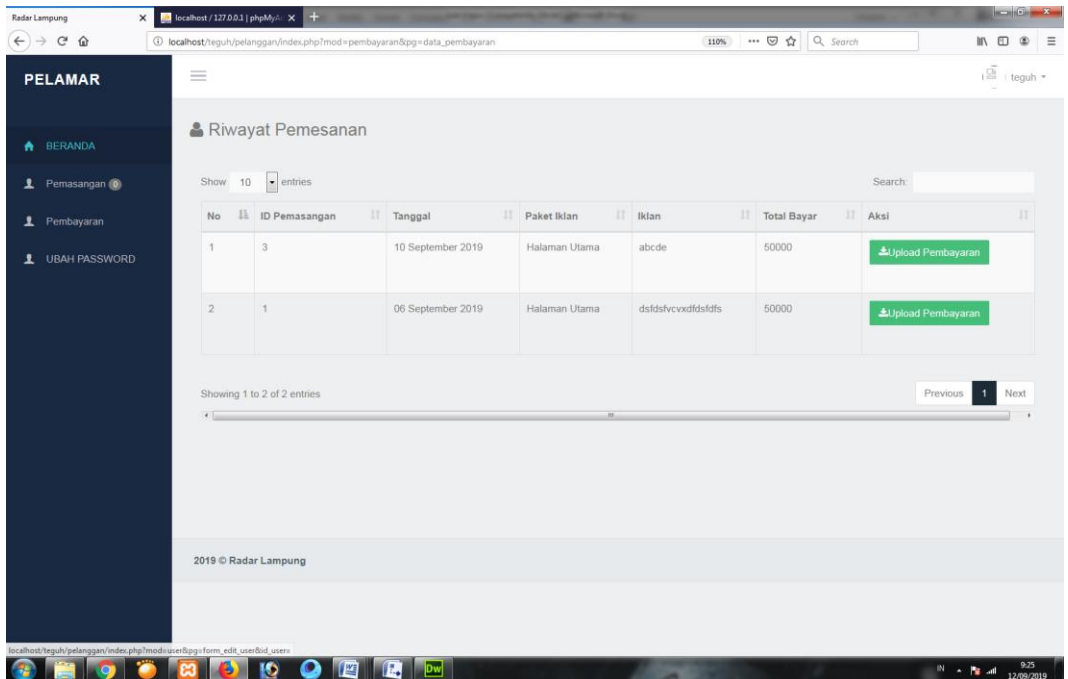

**Gambar 4.8** Tampilan Halaman Data Pembayaran

Halaman data pembayaran akan tampil saat pelanggan membuka menu data pembayaran, pada halaman data pembayaran terdapat button upload pembayaran yang berfungsi untuk pelanggan melakukan konfirmasi pembayaran pemasangan iklan dengan cara mengupload bukti pembayaran pemasangan iklan.